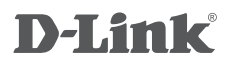

## **DKVM-210H**

 2-ПОРТОВЫЙ KVM-ПЕРЕКЛЮЧАТЕЛЬ С ПОРТАМИ HDMI И USB 2-PORT KVM SWITCH WITH HDMI AND USB PORTS 2-ПОРТОВИЙ KVM-ПЕРЕМИКАЧ З ПОРТАМИ HDMI ТА USB

# **КРАТКОЕ РУКОВОДСТВО ПО УСТАНОВКЕ QUICK INSTALLATION GUIDE КОРОТКИЙ ПОСIБНИК ЗI ВСТАНОВЛЕННЯ**

### **Package Contents**

#### **2-PORT KVM SWITCH WITH HDMI AND USB PORTS** DKVM-210H

**1.5 M LENGTH KVM CABLE WITH HDMI AND USB (x2)** CONNECT THE DKVM-210H TO YOUR COMPUTERS

### **SMART DESKTOP CONTROLLER**

SWITCH BETWEEN YOUR COMPUTERS

#### **QUICK INSTALLATION GUIDE**

If any of these items are missing from your packaging, please contact your reseller.

### **Installing the DKVM-210H**

The DKVM-210H supports hot-plugging. You don't need to turn your computers off before installing the device.

- A. Attach your USB keyboard connector to the console USB Type-A port of the DKVM-210H.
- B. Attach your USB mouse connector to the console USB Type-A port of the DKVM-210H.
- C. Attach your monitor's HDMI connector to the console HDMI port (HDMI OUT) of the DKVM-210H.

The following steps below apply to each computer that you are using with your DKVM-210H.

- D. Attach the KVM cable (HDMI connector) to the HDMI port of the DKVM-210H.
- E. Attach the KVM cable (USB Type-B connector) to the USB Type-B port of the DKVM-210H.
- F. Attach the KVM cable (HDMI connector) to the HDMI port located on the back of your computer case.
- G. Attach the KVM cable (USB Type-A connector) to the USB Type-A port located on the back of your computer case.

**EXAMURAND SWITCH WITH HDMI AND USB PORTS**<br>
DKVM-210H<br>
DKVM-210H<br>
DKVM-210H 2<br>
CONNECT THE DKVM-20H TO YOUR COMPUTERS<br>
SMART DESK(TOP CONNEQUER)<br>
SWITCH BETWEEN YOUR COMPUTERS<br>
SWITCH BETWEEN YOUR COMPUTERS<br>
SHOW through t

Installation of the DKVM-210H is now complete.

### **Switching with the DKVM-210H**

The DKVM-210H features the buttons located on the front panel to switch quickly and easily between your computers. You can also use the included smart desktop controller to switch between your computers.

**Note: Don't switch PC without finishing PC boot-up.**

### Hot Keys

**Caps Lock / Scroll Lock / Num Lock** key twice within 2 seconds to enter Hot Key switching mode. You can also use keyboard Hot Keys to switch between your computers. Press the Home *l* Hot Key mode. Alternatively, you can use the Caps Lock, Scroll Lock or Num Lock keys. A beep confirms that the Hot Key mode is activated. By default, the Home key is used to enter the

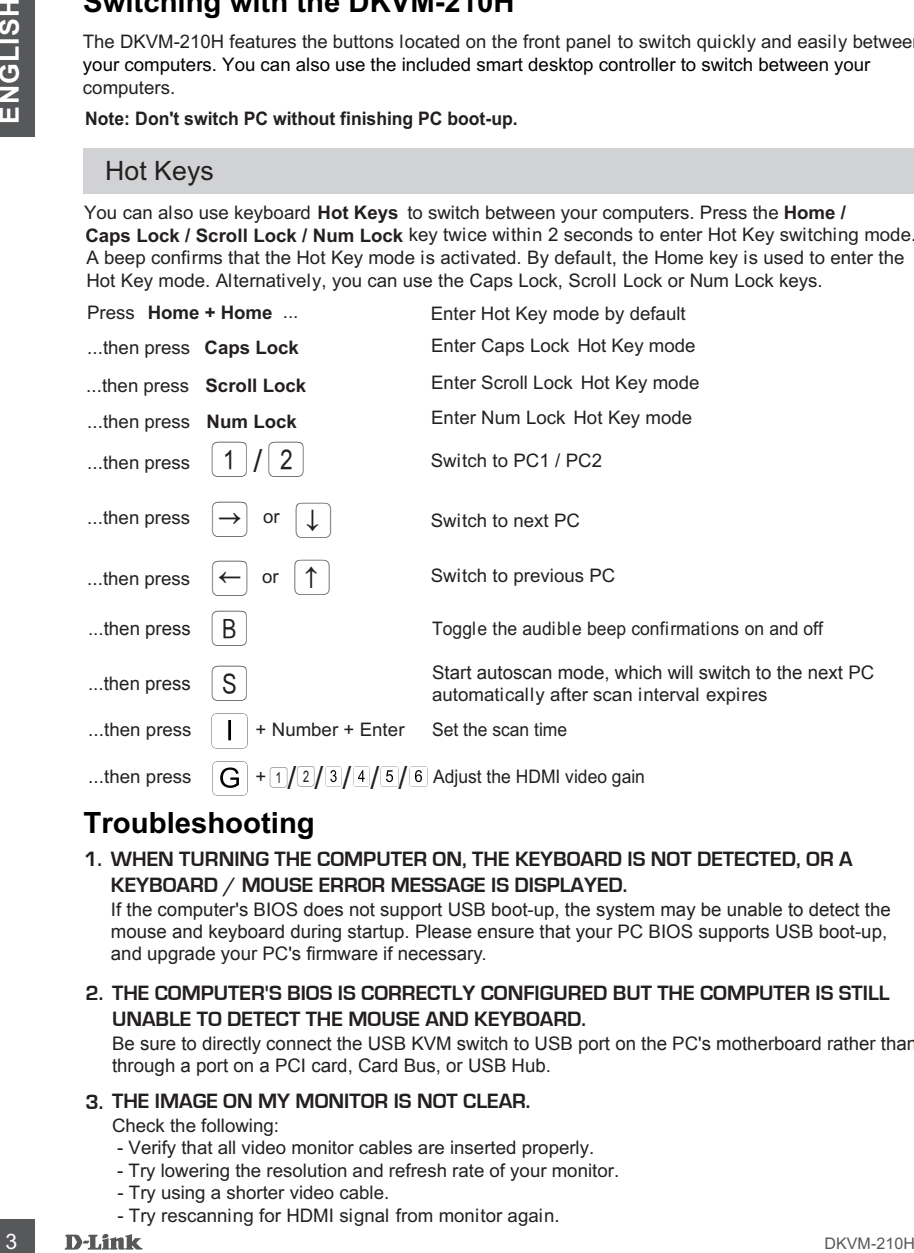

### **Troubleshooting**

**1. WHEN TURNING THE COMPUTER ON, THE KEYBOARD IS NOT DETECTED, OR A KEYBOARD / MOUSE ERROR MESSAGE IS DISPLAYED.**

If the computer's BIOS does not support USB boot-up, the system may be unable to detect the mouse and keyboard during startup. Please ensure that your PC BIOS supports USB boot-up, and upgrade your PC's firmware if necessary.

**2. THE COMPUTER'S BIOS IS CORRECTLY CONFIGURED BUT THE COMPUTER IS STILL UNABLE TO DETECT THE MOUSE AND KEYBOARD.**

Be sure to directly connect the USB KVM switch to USB port on the PC's motherboard rather than through a port on a PCI card, Card Bus, or USB Hub.

#### **3. THE IMAGE ON MY MONITOR IS NOT CLEAR.**

#### Check the following:

- Verify that all video monitor cables are inserted properly.
- Try lowering the resolution and refresh rate of your monitor.
- Try using a shorter video cable.
- Try rescanning for HDMI signal from monitor again.

### **Комплект поставки**

**2-ПОРТОВЫЙ KVM-ПЕРЕКЛЮЧАТЕЛЬ С ПОРТАМИ HDMI И USB** DKVM-210H

#### **2 КАБЕЛЯ KVM ДЛИНОЙ 1,5 М С РАЗЪЕМАМИ HDMI И USB** ДЛЯ ПОДКЛЮЧЕНИЯ DKVM-210H К КОМПЬЮТЕРАМ

**ВНЕШНЯЯ КНОПКА ПЕРЕКЛЮЧЕНИЯ** ДЛЯ ПЕРЕКЛЮЧЕНИЯ МЕЖДУ КОМПЬЮТЕРАМИ

#### **КРАТКОЕ РУКОВОДСТВО ПО УСТАНОВКЕ**

Если что-либо из перечисленного отсутствует, обратитесь к Вашему поставщику.

### **Установка DKVM-210H**

DKVM-210H поддерживает возможность «горячего» подключения - выполнять установку устройства можно не выключая компьютеры.

- A. Подключите разъем клавиатуры USB к консольному порту USB Type-A на DKVM-210H.
- Б. Подключите разъем мыши USB к консольному порту USB Type-A на DKVM-210H.
- В. Подключите разъем HDMI-кабеля, подключенного к монитору, к консольному HDMI-порту (HDMI OUT) на DKVM-210H.

Шаги, описанные ниже, выполняются для каждого компьютера, подключаемого к DKVM-210H.

- Г. Подключите HDMI-разъем KVM-кабеля к HDMI-порту на DKVM-210H.
- Д. Подключите разъем USB Type-B KVM-кабеля к порту USB Type-B на DKVM-210H.
- Е. Подключите HDMI-разъем KVM-кабеля к HDMI-порту на задней панели корпуса компьютера.
- Ж. Подключите разъем USB Type-A KVM-кабеля к порту USB Type-A на задней панели корпуса компьютера.

Установка DKVM-210H завершена.

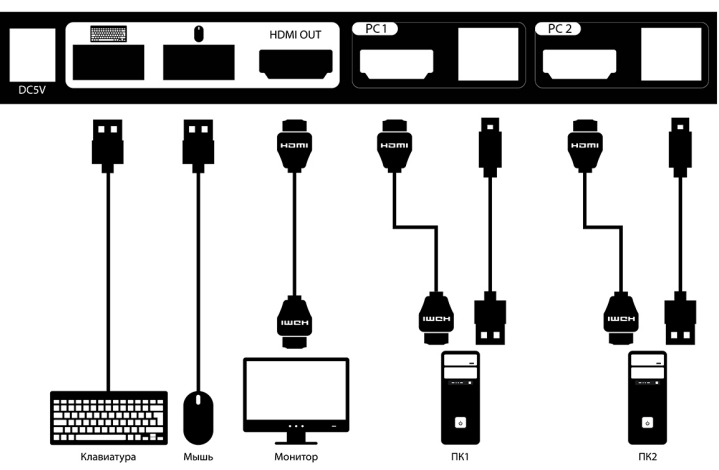

EHL

### **Переключение между компьютерами**

DKVM-210H позволяет быстро и просто переключаться между компьютерами с помощью кнопок, расположенных на передней панели устройства, или внешней кнопки переключения, входящей в комплект поставки.

**Примечание: Не переключайте компьютер не дождавшись завершения его загрузки.**

#### «Горячие клавиши»

В течение 2 секунд дважды нажмите клавишу **Home / Caps Lock / Scroll Lock / Num Lock** Переключаться между компьютерами также можно с помощью «горячих клавиш». оповещающий об активации режима «Горячие клавиши». По умолчанию, для входа в данный для включения режима «Горячие клавиши», после чего раздастся звуковой сигнал, режим используется клавиша Home. В качестве других вариантов можно использовать клавиши Caps Lock, Scroll Lock или Num Lock.

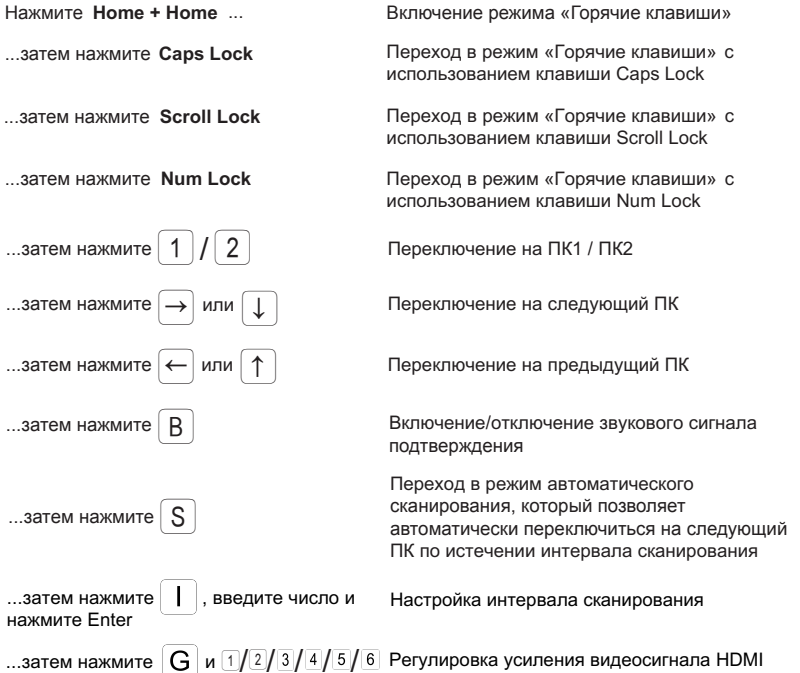

### **Поиск и устранение неисправностей**

#### **1. ПРИ ВКЛЮЧЕНИИ КОМПЬЮТЕРА НЕ ОБНАРУЖЕНА КЛАВИАТУРА ИЛИ ПОЯВЛЯЕТСЯ СООБЩЕНИЕ ОБ ОШИБКЕ КЛАВИАТУРЫ/МЫШИ.**

Если BIOS компьютера не поддерживает загрузку с USB-устройств, система может не обнаружить мышь и клавиатуру во время запуска. Убедитесь, что BIOS компьютера поддерживает загрузку с USB-устройств, а также обновите программное обеспечение компьютера, если это необходимо.

#### **2. СИСТЕМА BIOS КОМПЬЮТЕРА НАСТРОЕНА КОРРЕКТНО, НО КОМПЬЮТЕР ПО-ПРЕЖНЕМУ НЕ ОБНАРУЖИВАЕТ МЫШЬ И КЛАВИАТУРУ.**

Убедитесь в том, что KVM-переключатель подключен непосредственно к USB-порту материнской платы компьютера, а не через PCI-карту, CardBus или USB-концентратор.

#### **3. ИЗОБРАЖЕНИЕ НА МОНИТОРЕ НЕЧЕТКОЕ.**

Выполните следующие действия:

- Убедитесь, что все видеокабели подключены надлежащим образом.
- Попробуйте снизить разрешение и частоту обновления изображения на мониторе.
- Попробуйте использовать видеокабель меньшей длины.
- Попробуйте выполнить повторное сканирование для HDMI-сигнала с монитора.

### **ПРАВИЛА И УСЛОВИЯ БЕЗОПАСНОЙ ЭКСПЛУАТАЦИИ**

Внимательно прочитайте данный раздел перед установкой и подключением устройства. Убедитесь, что устройство и кабели не имеют механических повреждений. Устройство должно быть использовано только по назначению, в соответствии с кратким руководством по установке.

Устройство предназначено для эксплуатации в сухом, чистом, не запыленном и хорошо проветриваемом помещении с нормальной влажностью, в стороне от мощных источников тепла. Не используйте его на улице и в местах с повышенной влажностью. Не размещайте на устройстве посторонние предметы. Вентиляционные отверстия устройства должны быть открыты. Температура окружающей среды в непосредственной близости от устройства и внутри его корпуса должна быть в пределах от 0 до +50 °С.

Электропитание должно соответствовать параметрам электропитания, указанным в технических характеристиках устройства.

Не вскрывайте корпус устройства! Перед очисткой устройства от загрязнений и пыли отключите питание устройства. Удаляйте пыль с помощью влажной салфетки. Не используйте жидкие/аэрозольные очистители или магнитные/статические устройства для очистки. Избегайте попадания влаги в устройство.

Срок службы устройства – 2 года.

При обнаружении неисправности устройства обратитесь в сервисный центр или группу технической поддержки D-Link.

### **ГАРАНТИЙНЫЕ ОБЯЗАТЕЛЬСТВА**

Гарантийный период исчисляется с момента приобретения устройства у официального дилера на территории России и стран СНГ и составляет один год.

Вне зависимости от даты продажи гарантийный срок не может превышать 2 года с даты производства изделия, которая определяется по 6 (год) и 7 (месяц) цифрам серийного номера, указанного на наклейке с техническими данными.

Год: A - 2010, B - 2011, ..., H - 2017, I - 2018, J - 2019, 0 - 2020.

Месяц: 1 - январь, 2 - февраль, ..., 9 - сентябрь, A - октябрь, B - ноябрь, С - декабрь.

Производитель гарантирует отсутствие производственных дефектов и неисправностей Оборудования и несет ответственность по гарантийным обязательствам в соответствии с законодательством Российской Федерации.

Производитель не несет ответственности за совместимость своего Программного Обеспечения с любыми аппаратными или программными средствами, поставляемыми другими производителями, если иное не оговорено в прилагаемой Документации.

Ни при каких обстоятельствах Производитель не несет ответственности за любые убытки, включая потерю данных, потерю прибыли и другие случайные, последовательные или косвенные убытки, возникшие вследствие некорректных действий по установке, сопровождению, эксплуатации, либо связанных с производительностью, выходом из строя или временной неработоспособностью Оборудования.

Производитель не несет ответственности по гарантии в случае, если произведенные им тестирование и/или анализ показали, что заявленный дефект в изделии отсутствует, либо он возник вследствие нарушения правил установки или условий эксплуатации, а также любых действий, связанных с попытками добиться от устройства выполнения функций, не заявленных Производителем.

Производитель не несет ответственности за дефекты и неисправности Оборудования, возникшие в результате:

- несоблюдения правил транспортировки и условий хранения, технических требований по размещению и эксплуатации;
- неправильных действий, использования Оборудования не по назначению, несоблюдения инструкций по эксплуатации; - механических воздействий (Оборудование с явными механическими повреждениями, трещинами, сколами на корпусе
- и внутри устройства, сломанными контактами разъемов);
- действиями обстоятельств непреодолимой силы (таких как пожар, наводнение, землетрясение и др. или влияния случайных внешних факторов, как броски напряжения и пр.).

### ТЕХНИЧЕСКИЕ ХАРАКТЕРИСТИКИ

#### **Порты для подключения ПК**

2 порта HDMI 2 порта USB Type-B

**Порты для подключения консоли управления** Монитор (локальный): HDMI Клавиатура (локальная): USB Type-A Мышь (локальная): USB Type-A

**Порты для подключения внешних носителей**

2 порта USB Type-A

**Порт для подключения внешней кнопки** Порт Mini-USB Type-B **переключения**

### ТЕХНИЧЕСКАЯ ПОДДЕРЖКА

Обновления программного обеспечения и документация доступны на Интернет-сайте D-Link. D-Link предоставляет бесплатную поддержку для клиентов в течение гарантийного срока. Клиенты могут обратиться в группу технической поддержки D-Link по телефону или через Интернет.

Техническая поддержка компании D-Link работает в круглосуточном режиме ежедневно, кроме официальных праздничных дней. Звонок бесплатный по всей России.

#### **Техническая поддержка D-Link:**

8-800-700-5465

#### **Техническая поддержка через Интернет:**

http://www.dlink.ru e-mail: support@dlink.ru

#### **Изготовитель:**

Д-Линк Корпорейшн, 11494, Тайвань, Тайбэй, Нэйху Дистрикт, Синху 3-Роуд, № 289

#### **Уполномоченный представитель, импортер:**

ООО "Д-Линк Трейд" 390043, г. Рязань, пр. Шабулина, д.16 Тел.: +7 (4912) 575-305

#### **Офисы:**

Москва, Графский переулок, 14 Тел. : +7 (495) 744-00-99 E-mail: mail@dlink.ru Россия Україна

Київ, вул. Межигірська, 87-А Тел.: +38 (044) 545-64-40 E-mail: ua@dlink.ua

Қазақстан Алматы, Құрманғазы к-cі,143 үй Тел.: +7 (727) 378-55-90 E-mail: almaty@dlink.ru

**Версия HDMI**

**Разрешение** До 4096x2160 / 3840x2160 @ 60 Гц (4:2:0)

**Размеры (Д x Ш x В)** 155 x 66 x 21 мм

#### **Питание**

HDMI 2.0 HDCP 2.2 Pass-through - От порта USB на ПК - Адаптер питания при

использовании внешних носителей

**Температура** Рабочая: от 0 до 50 °С Хранения: от -20 до 60 °С

**Влажность** От 0% до 80% без конденсата

### **Комплект постачання**

#### **2-ПОРТОВИЙ KVM-ПЕРЕМИКАЧ З ПОРТАМИ HDMI ТА USB** DKVM-210H

**2 КАБЕЛЯ KVM ДОВЖИНОЮ 1,5 М З РОЗ' МАМИ HDMI ТА USB Э** ДЛЯ ПIДКЛЮЧЕННЯ DKVM-210H ДО КОМП'ЮТЕРIВ

#### **ЗОВНIШНЯ КНОПКА ПЕРЕМИКАННЯ**

ДЛЯ ПЕРЕМИКАННЯ МIЖ КОМП'ЮТЕРАМИ

#### **КОРОТКИЙ ПОСIБНИК ЗI ВСТАНОВЛЕННЯ**

Якщо що-небудь з перерахованого відсутнє, заверніться до Вашого постачальника.

### **Встановлення DKVM-210H**

DKVM-210Н підтримує можливість «гарячого» підключення - виконувати установку пристрою можна не вимикаючи комп'ютери.

- 1. Підключіть роз'єм клавіатури USB до консольного порту USB Туре-А на DKVM-210H.
- 2. Підключіть роз'єм миші USB до консольного порту USB Туре-А на DKVM-210H.
- 3. Підключіть роз'єм HDMI-кабелю, підключенного до монітора, до консольного HDMI-порту (HDMI OUT) на DKVM-210H.

Кроки, описані нижче, виконуються для кожного комп'ютера, що підключається до DKVM-210H.

- 4. Підключіть HDMI-роз'єм KVM-кабелю до HDMI-порту на DKVM-210H.
- 5. Підключіть роз'єм USB Туре-В KVM-кабелю до порту USB Туре-В на DKVM-210H.
- 6. Підключіть HDMI-роз'єм KVM-кабелю до HDMI-порту на задній панелі корпусу комп'ютера.
- 7. Підключіть роз'єм USB Type-A KVM-кабелю до порту USB Type-A на задній панелі корпусу комп'ютера.

Встановлення DKVM-210H завершено.

### **Переключення мiж комп'ютерами**

DKVM-210Н дозволяє швидко і просто перемикатися між комп'ютерами за допомогою кнопок, розташованих на передній панелі пристрою або зовнішньої кнопки, що входить до комплекту постачання.

**Примiтка: Не перемикайте комп'ютер не дочекавшись завершення його завантаження.**

#### **"Гарячi клавiшi"**

**Home / Caps Lock / Scroll Lock / Num Lock** Протягом 2 секунд двiчi натиснiть клавiшу про активацію режиму «Гарячі клавіші». За замовчуванням, для входу в цей режим використовується клавіша Home. В якості інших варіантів можна використовувати клавіші Caps Lock, Scroll Lock або Num Lock. для включення режиму «Гарячі клавіші», після чого прозвучить звуковий сигнал, що сповіщає Перемикатися мiж комп'ютерами також можна за допомогою «гарячих клавiш».

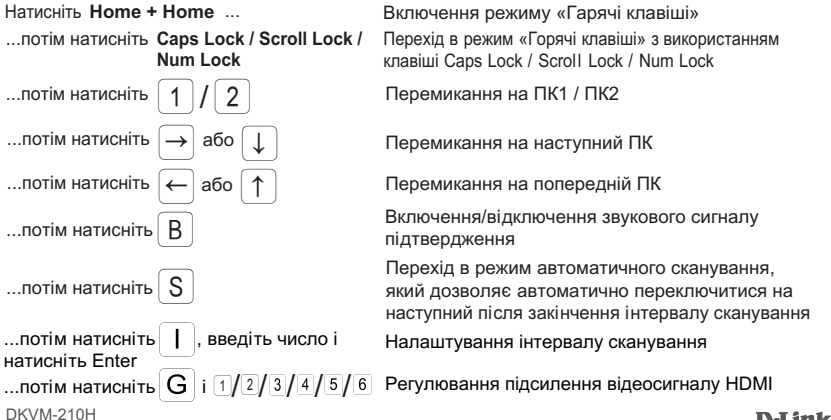

8